# **MicroWorlds Pro - Συνομιλία με τον Υπολογιστή!**

Το περιβάλλον προγραμματισμού MicroWorlds Pro διαθέτει κάποιες εντολές που μας βοηθούν να «**συνομιλήσουμε»** με τον υπολογιστή. Οι εντολές που μας βοηθούν σε αυτήν τη συνομιλία είναι η **ανακοίνωση**, η **ερώτηση** και η **απάντηση**.

*Ας δούμε αναλυτικά τον τρόπο με τον οποίο συντάσσονται οι εντολές αυτές, καθώς επίσης και το αποτέλεσμα που προκύπτει κάθε φορά!*

# **Εντολή "ανακοίνωση"**

Η εντολή **ανακοίνωση** είναι μια εντολή εξόδου. Εμφανίζει ένα μήνυμα σε ένα παράθυρο στην οθόνη του υπολογιστή. Λειτουργεί όπως η εντολή *δ ε ί ξ ε* με μόνη διαφορά ότι το μήνυμα δε θα εμφανιστεί στην περιοχή εντολών (όπως συμβαίνει με την εντολή δείξε), αλλά σε ένα παράθυρο.

Π.χ.

```
ανακοίνωση [Γεια σου]
```
Το αποτέλεσμα που προκύπτει είναι το παρακάτω παράθυρο:

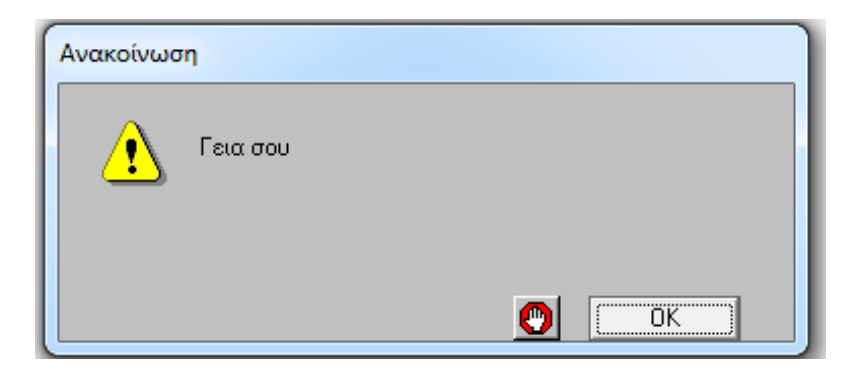

# **ΠΡΟΣΟΧΗ!!!**

Όπως στην εντολή **δείξε**, έτσι και στην εντολή **ανακοίνωση**:

- αν θέλουμε να εμφανίσουμε ένα κείμενο, πρέπει το κείμενο αυτό να μπαίνει πάντα μέσα σε αγκύλες [ ].
- Αν βάλουμε αριθμούς μέσα σε αγκύλες, το πρόγραμμα καταλαβαίνει ότι είναι κείμενο. Γι' αυτό, δεν εκτελεί τις πράξεις που είναι μέσα σε αγκύλες. Για να εκτελεστεί μια μαθηματική πράξη, πρέπει οι αριθμοί να βρίσκονται έξω από τις αγκύλες.
	- Π.χ. με την εντολή *ανακοίνωση 10 + 5* εμφανίζεται ένα παράθυρο με το αποτέλεσμα της πράξης δηλ. με τον αριθμό **15**
- Όταν θέλουμε να συνδυάσουμε κείμενο με πράξεις, χρησιμοποιούμε την εντολή **φράση** ή **φρ**, γράφοντας την πράξη έξω από τις αγκύλες.
	- Π.χ. με την εντολή *ανακοίνωση* **(φρ [Μ.Ο.=] (10 + 15 + 20 ) / 3 )** εμφανίζεται το παρακάτω παράθυρο:

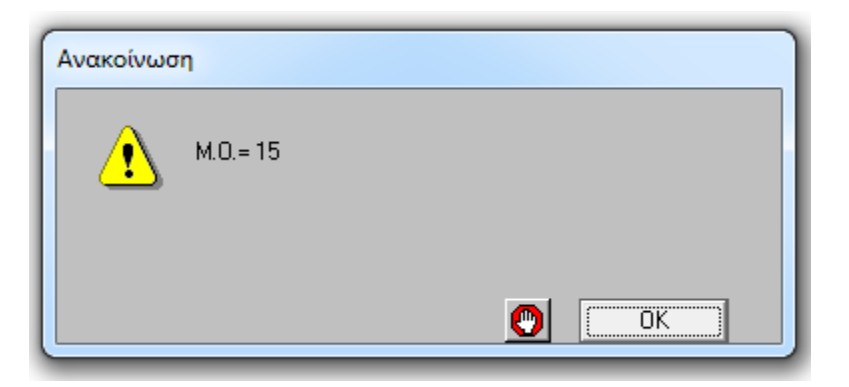

# **Εντολή "ερώτηση"**

Η εντολή **ερώτηση** εμφανίζει στην οθόνη του υπολογιστή ένα παράθυρο με ένα μήνυμα (μία ερώτηση προς το χρήστη του Η/Υ) και ένα κενό πλαίσιο στο οποίο ο χρήστης δίνει την απάντηση στην ερώτηση. Μόλις πληκτρολογήσει την απάντηση και πατήσει ΟΚ, η απάντηση αυτή αποθηκεύεται προσωρινά στη μνήμη του υπολογιστή.

Η εντολή ερώτηση συντάσσεται ως εξής:

#### **ερώτηση [μήνυμα]**

Για να ανακτήσουμε από τη μνήμη του υπολογιστή την απάντηση που δώσαμε στην εντολή **ερώτηση** χρησιμοποιούμε τη λέξη **απάντηση**.

Για να εμφανίσουμε την απάντηση αυτή σε ένα παράθυρο στην οθόνη του Η/Υ, χρησιμοποιούμε την εντολή **ανακοίνωση α π ά ν τ η σ η**. (Αν θέλαμε να εμφανίσουμε την α π ά ν τ η σ η στο κέντρο εντολών, θα χρησιμοποιούσαμε την εντολή **δείξε α π ά ν τ η σ η**).

Μπορούμε να συνδυάσουμε ένα κείμενο με την απάντηση που δώσαμε, χρησιμοποιώντας την εντολή **φράση** ή **φρ**. Π.χ.

#### **δείξε (φρ [μήνυμα] απάντηση)**

**ή**

# **ανακοίνωση (φρ [μήνυμα] απάντηση)**

Η *απάντηση* μπορεί να είναι μία λέξη, ένα σύνολο λέξεων (δηλαδή μια λίστα) ή ένας αριθμός.

Αν η απάντηση είναι αριθμός, τότε μπορούμε να κάνουμε πράξεις με αυτή.

# **Ασκήσεις**

1) Να γράψετε μια διαδικασία με όνομα ηλικία που όταν την καλείτε θα εμφανίζεται ένα παράθυρο με το ερώτημα Ποια χρονιά γεννηθήκατε και όταν δίνετε την απάντηση θα εμφανίζεται σε ένα άλλο παράθυρο η ηλικία σας.

### **Λύση:**

Στην καρτέλα *Διαδικασίες* γράφουμε:

#### **Για ηλικία**

```
ερώτηση [Ποια χρονιά γεννηθήκατε?] 
ανακοίνωση (φρ [Είστε] 2014 - απάντηση [ετών])
```
#### **Τέλος**

Για να καλέσουμε την παραπάνω διαδικασία, γράφουμε στο κέντρο εντολών **ηλικία** και πατάμε Enter.

Θα εμφανιστεί τότε, το παρακάτω παράθυρο διαλόγου:

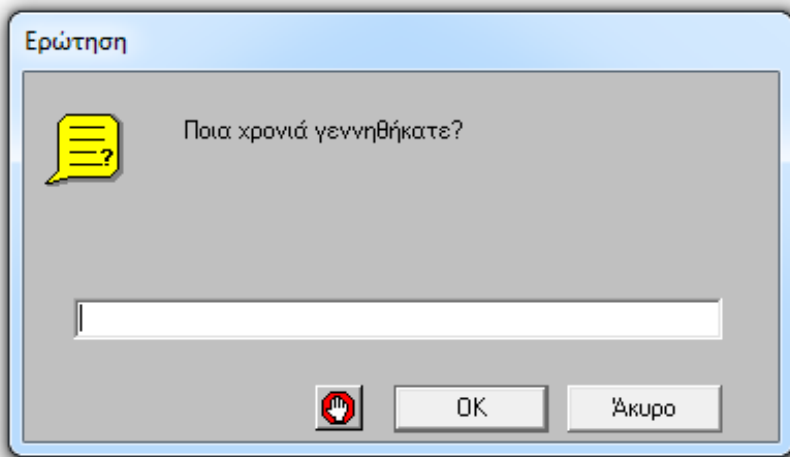

Μόλις ο χρήστης του υπολογιστή δώσει την απάντηση και πατήσει ΟΚ, θα εμφανιστεί ένα παράθυρο όπου θα φαίνεται η ηλικία του.

Αν π.χ. πληκτρολογήσει 1998 και πατήσει ΟΚ, θα εμφανιστεί το παρακάτω παράθυρο:

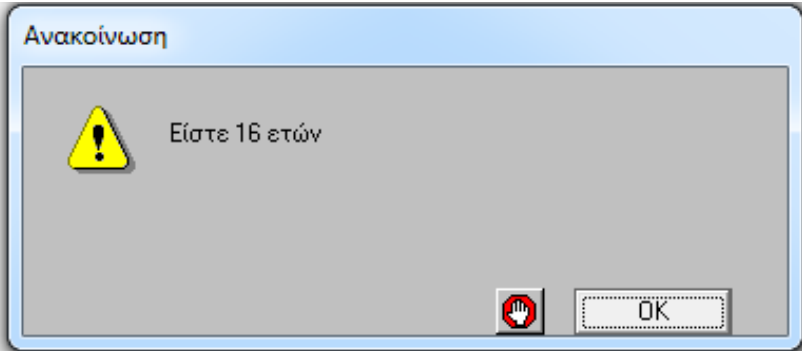

*2)* Να γράψετε μια **διαδικασία,** που όταν την καλούμε, θα υπολογίζει το *Μέσο Όρο* 3 αριθμών, εμφανίζοντας το κατάλληλο μήνυμα στην οθόνη του υπολογιστή.  *(Να χρησιμοποιήσετε τις εντολές ερ ώ τ ηση και α ν α κο ίν ω ση).* 

#### **Λύση:**

#### Στην καρτέλα **Διαδικασίες** γράφουμε:

Για *Μέσος\_Όρος* Ερώτηση [Δώσε τον πρώτο αριθμό] Κάνε "α απάντηση Ερώτηση [Δώσε το δεύτερο αριθμό] Κάνε "β απάντηση Ερώτηση [Δώσε τον τρίτο αριθμό] Κάνε "γ απάντηση Ανακοίνωση (φρ [Μ.Ο.=] (:α + :β + :γ) / 3)

# Τέλος

Για να καλέσουμε τη διαδικασία αυτή, γράφουμε στο κέντρο εντολών **Μέσος\_Όρος** και πατάμε Enter.

#### **ΠΡΟΣΟΧΗ!!!**

 Όταν εκτελείται η εντολή *ε ρώ τ η σ η* περισσότερες από μία φορές, μένει αποθηκευμένη στη μνήμη του υπολογιστή **μόνο** η τελευταία *α πάν τ η σ η*. Για να μη χαθεί η τιμή της απάντησης που δίνουμε σε κάθε ερώτηση, πριν γίνει η επόμενη ερώτηση, χρησιμοποιούμε την εντολή *Κά νε .*  Έτσι

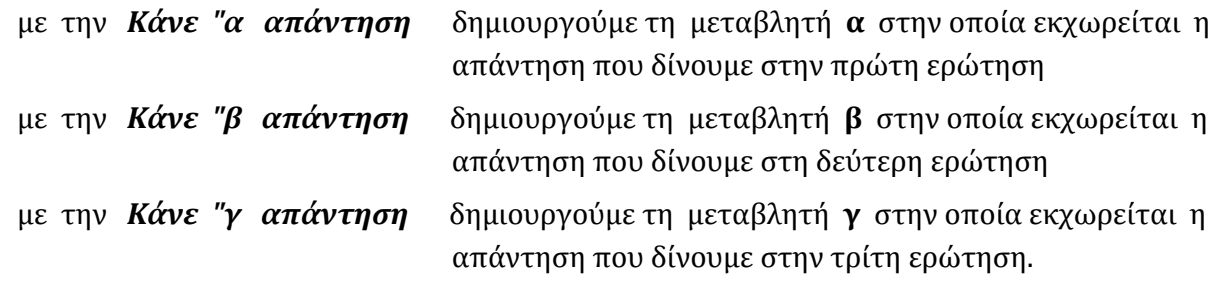

# **ΣΗΜΕΙΩΣΗ:**

Αν θέλουμε να δημιουργήσουμε μια διαδικασία που θα υπολογίζει το *Μέσο Όρο* 3 αριθμών, χωρίς όμως να χρησιμοποιήσουμε την εντολή *ε ρώτ ησ η*, θα γράψουμε στην καρτέλα *Διαδικασίες*:

```
Για ΜέσοςΌρος :α :β :γ
```

```
Ανακοίνωση (φρ [Μ.Ο.=] (:α + :β + :γ) / 3)
```
**Τέλος**

Για να καλέσουμε την παραπάνω διαδικασία, ώστε να εμφανίσει το Μέσο Όρο π.χ. των αριθμών 8 10 και 12, γράφουμε στο *κέντρο εντολών* **ΜέσοςΌρος 8 10 12** και πατάμε Enter.